# lein SOLOSTRINGS

# <span id="page-0-0"></span>COMPREHENSIVE SOLO INSTRUMENTS VIOLIN - VIOLA - CELLO - CONTRABASS

## **Danksagungen:**

**Konzept, Aufnahme, Bearbeitung, Programmierung** Chris Hein **Benutzeroberfläschendesign** Scott Kane, Chris Hein **Zusätzliche Bearbeitung:** Ricarda Hein (Mrs. Melodyne) **Skriptprogrammierung:** Günter Hirscher **Deutsche Übersetzung** Michael Reukauff

**Produziert für BestService, München**

## Inhalt

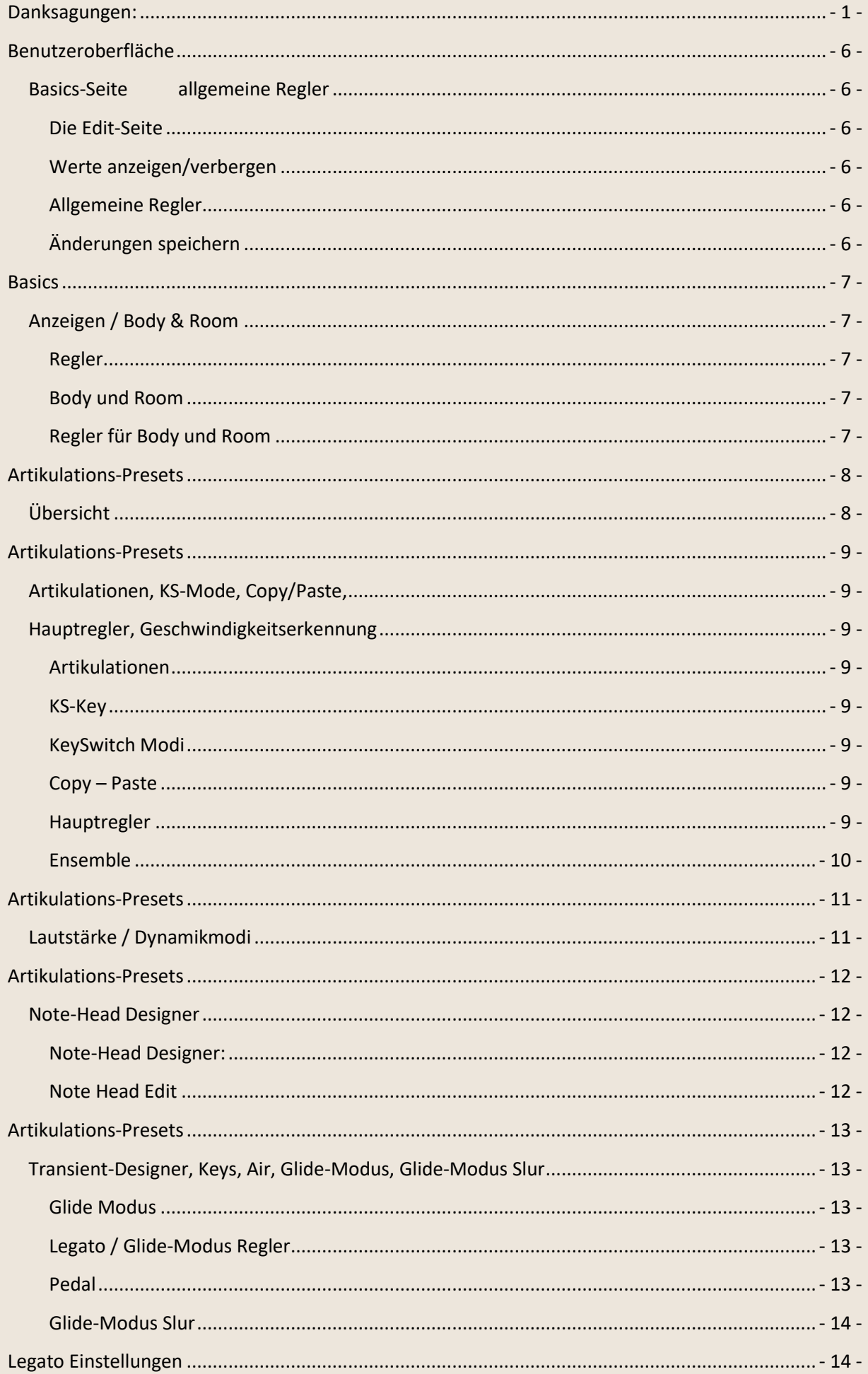

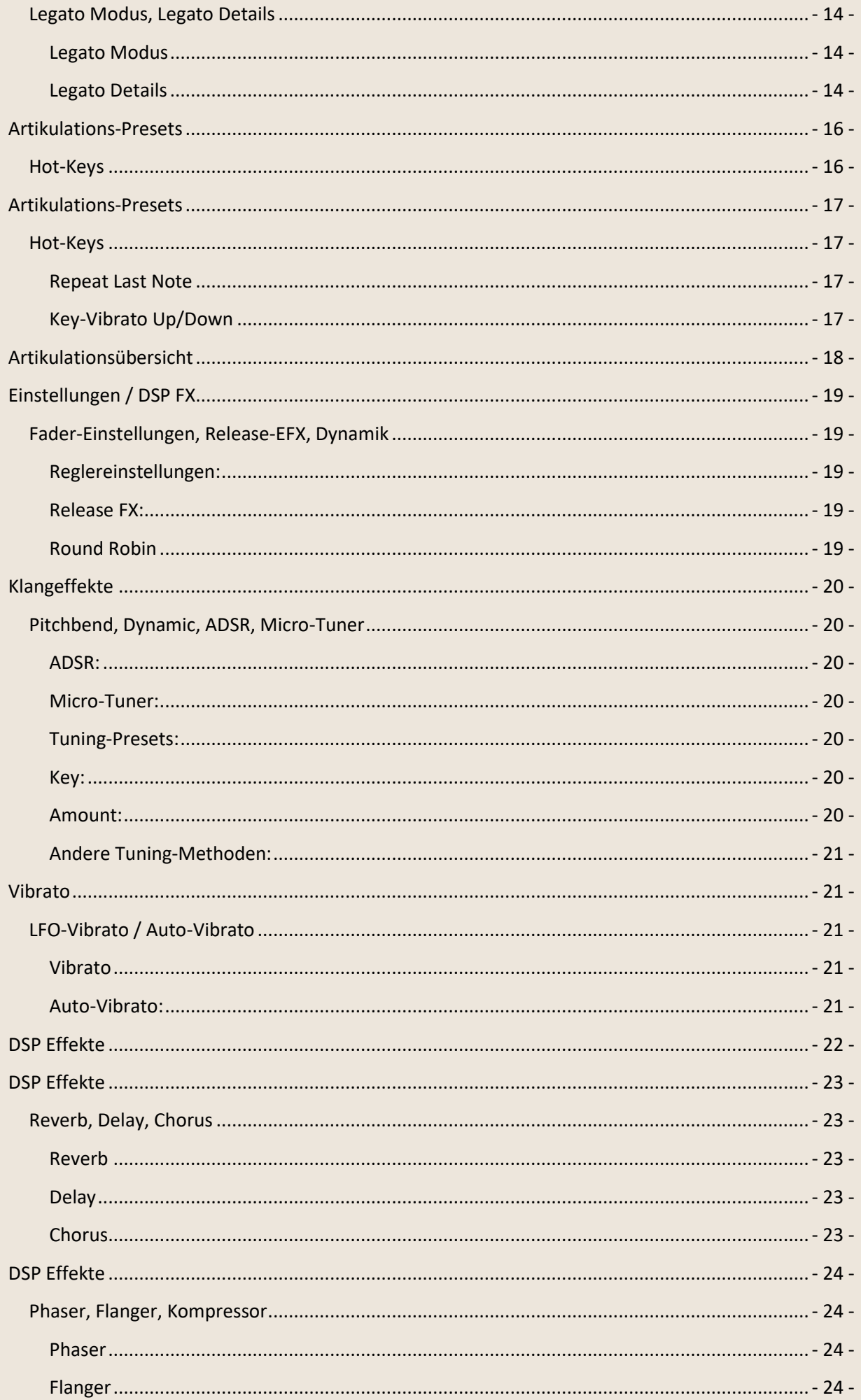

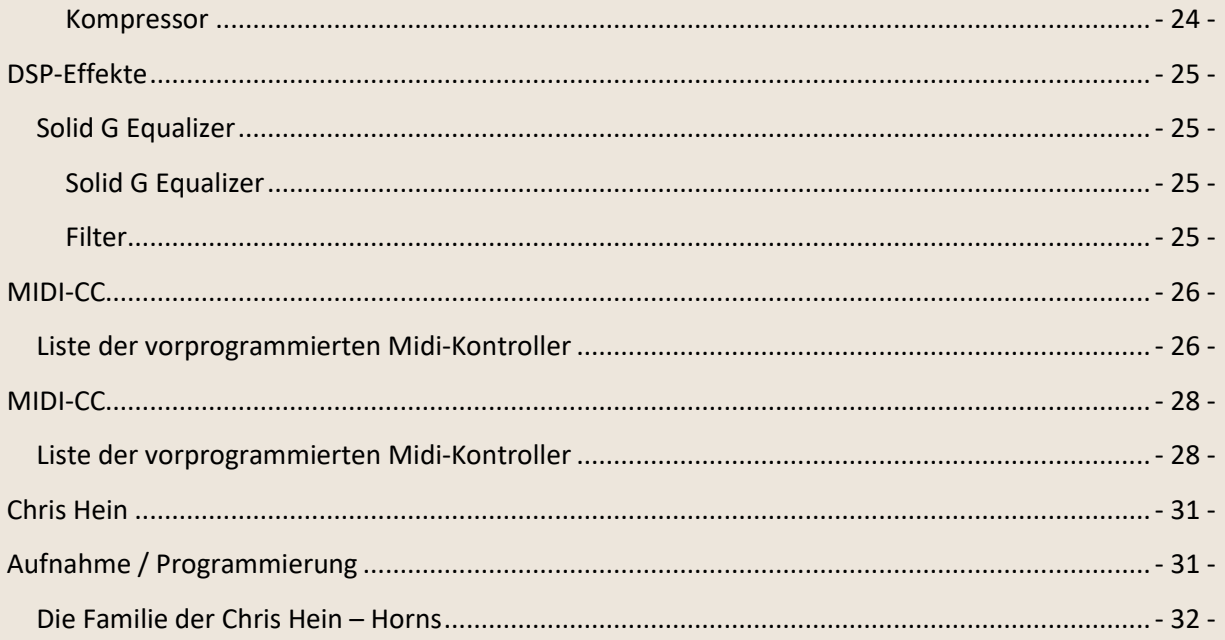

Chris Hein - Solo Strings

Vielen Dank, dass Sie **Chris Hein – Solo Strings** gekauft haben bzw. eines der enthaltenen Solo-Instrumente: Solo-Violin, -Viola, -Cello oder -Bass, welche alle eine identische Bedienung aufweisen.

Mit einer Vielzahl von Samples, vielen Artikulationen und bis zu acht Dynamiklayern wurden die CH-Solo Strings Instrumente mit außergewöhnlichen Details aufgenommen und mit großer Sorgfalt programmiert. Die Benutzeroberfläche enthält auf vielen Seiten jede Menge Features, um den Klang und die Spielbarkeit auf jede gewünschte Weise einzustellen.

Und wenn Sie keine Lust haben alles einstellen, dann spielen Sie bloß und erforschen die 26 vorprogrammierten Key-Switch Presets von A-1 bis A#1 im unteren Bereich Ihrer Midi-Tastatur. Dank der geschickten Programmierung und der intuitiven Benutzeroberfläche sind die neuen und innovativen Features wie "Note Head Designer", "Key-Vibrato" oder die "Hot-Keys" sehr leicht zu benutzen.

Eine der größten und einzigartigen Features von CH-Solo Strings sind die phasengetreuen Samples. Nach 6 Monaten Forschung fanden wir die Lösung, wie die Phasen der Samples synchronisiert werden können. Das erlaubt eine absolut perfekte Überblendung zwischen den 6 Dynamikayern. Während der Entwicklung wurde sehr viel Aufmerksamkeit auf die Dynamik gelegt, damit ein extrem realistisches und ausdrucksstarkes Instrument zur Verfügung steht.

Während der Bearbeitung der Phasen, mussten wir den Geräuschanteil jedes Samples herausschneiden, damit jede Phase als reiner Ton synchronisiert werden kann. Als Ergebnis erhalten wir vier Audiodateien je Sample:

- Die originale Aufnahme, die im anschlagdynamischen Modus "Keyboard" verwendet wird
- Das bearbeitete Sample mit ausgerichteter Phase für "X-Fade", "Key & X-Fade" und "Auto X-Fade"

Ich hoffe euch gefällt Chris Hein – Solo Strings. Habt Spaß! Chris Hein

CH-Solo Strings ist mit einem Wasserzeichen Ihrer persönlichen Daten und IP-Adresse unter Verwendung von proprietären Techniken versehen.

Verkauf, Wiederverkauf oder eine Freigabe zum Download ist nicht erlaubt.

## **Benutzeroberfläche**

<span id="page-5-1"></span><span id="page-5-0"></span>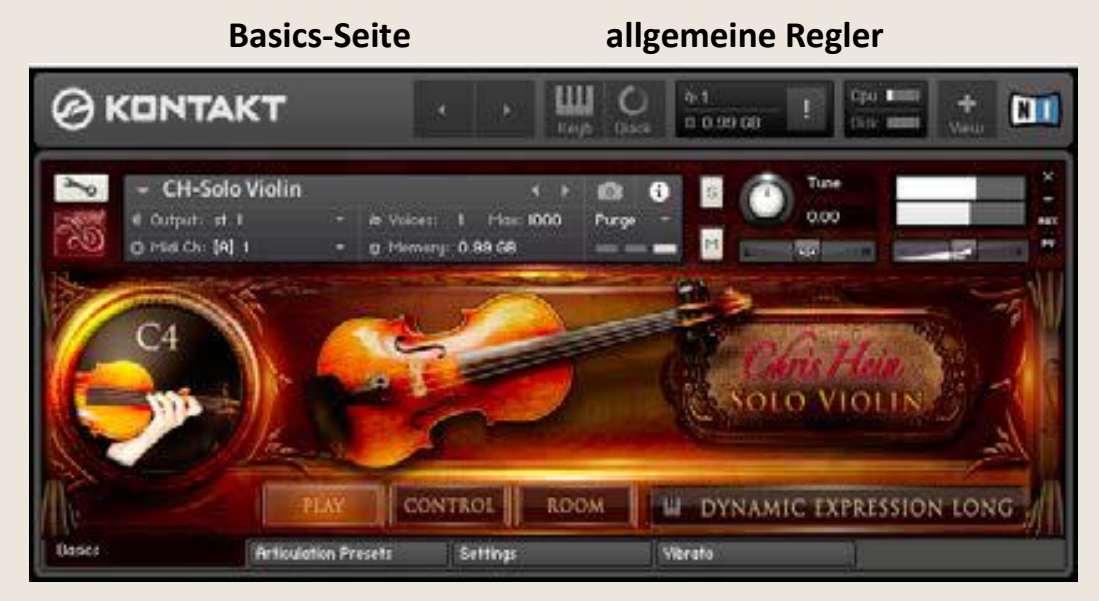

#### <span id="page-5-2"></span>**Die Edit-Seite**

Die Small-Seite ist gut, wenn Sie mehrere Instrumente geladen haben und diese nicht bearbeiten wollen. Diese Seite hat keine Bearbeitungsmöglichkeiten. Fangen Sie einfach an zu spielen und verwenden Sie die Key-Switch Tasten von A-1 bis A#1, um aus den 26 vorprogrammierten Artikulations-Presets und Hot-Key auszuwählen. Die aktuell ausgewählte Artikulation wird in weiß unten am Bildschirm angezeigt.

Sie können die 4 Edit-Seiten durch Klicken auf einen der Edit-Reiter unten auf jeder Seite aufrufen.

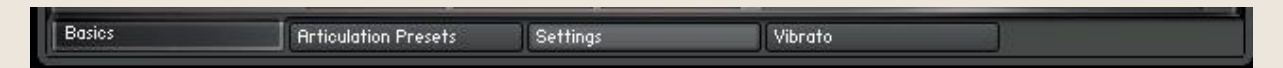

#### <span id="page-5-3"></span>**Werte anzeigen/verbergen**

Sie können die Werte der Funktionen mit dem Knopf rechts oben auf jeder Seite anzeigen oder verbergen. Trotzdem wird der Wert immer angezeigt, wenn Sie eine Funktion anklicken, selbst wenn "Hide Values" ausgewählt ist.

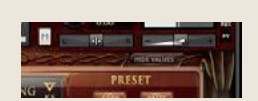

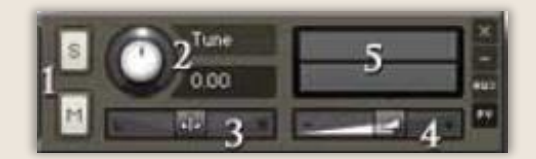

#### <span id="page-5-4"></span>**Allgemeine Regler**

1 Solo/Stumm 2 Tune – (CC09) 5 Lautstärkeanzeige

3 Panorama – (CC10) 4 Lautstärke – (CC07)

#### <span id="page-5-5"></span>**Änderungen speichern**

CH-Solo Strings bietet viele Möglichkeiten, das Instrument an Ihre Anforderungen anzupassen. Um ihre gemachten Einstellungen zu speichern, verwenden Sie das Files-Menü von Kontakts Hauptmenü oben.

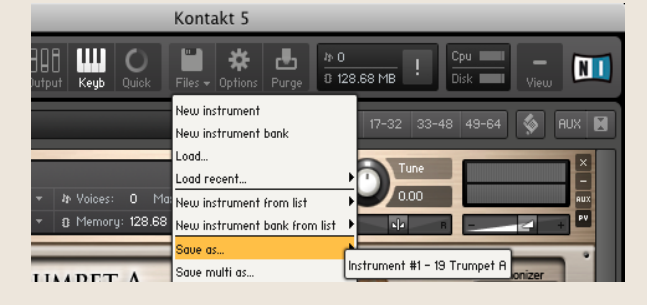

## **Basics**

**Anzeigen / Body & Room**

<span id="page-6-1"></span><span id="page-6-0"></span>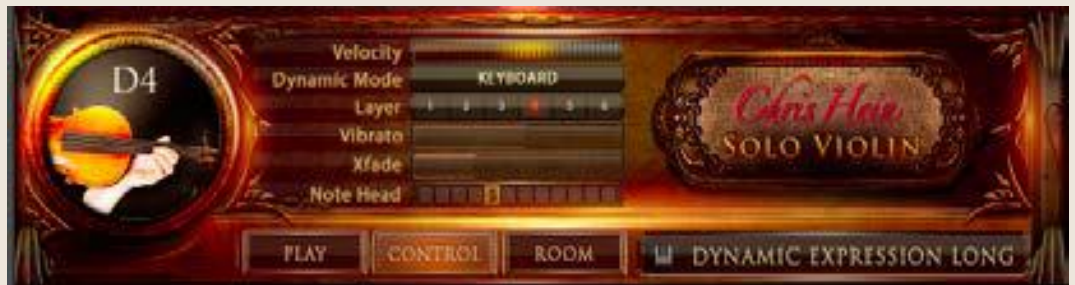

#### <span id="page-6-2"></span>**Regler**

Ein Klick auf den "Control"-Knopf zeigt einige der wichtigen Regler.

- Mehrere Anzeigen zeigen den Status der folgenden Funktionen:
- **Dynamic Mode** Zeigt den selektierten Dynamikmode. Ändern Sie ihn in der Artikulations-Preset-Seite.
- **Layer** Zeigt den Dynamiklayer der letzten gespielten Note.
- **Velocity** Zeigt die Anschlagstärke der letzten gespielten Note.
- **X-Fade** Zeigt den Status der X-Fade Position. Die Grafik funktioniert auch als Schieberegler.
- **Vibrato** Stellt die Vibrato-Intensität ein
- **Vib-Speed** Stellt die Vibrato-Geschwindigkeit ein.

#### <span id="page-6-3"></span>**Body und Room**

CH-Solo Strings enthält 40 fantastische eingebaute Faltungshalls, sowie 23 sehr kurze Impulse, um dem Instrument mehr Körper zu geben. Die Kombination der beiden Faltungshalls lässt Sie den Körper und den Raum getrennt einstellen.

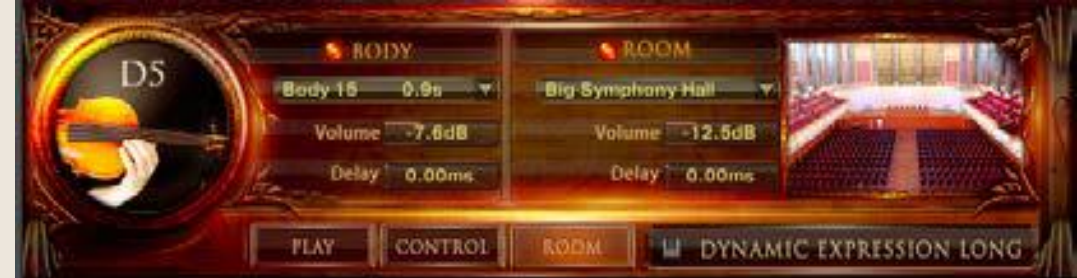

#### <span id="page-6-4"></span>**Regler für Body und Room**

- **On/Off** Schalten den Faltungshall an oder aus.
- **Presets** Wählen Sie aus 40 speziell entwickelten Impulsantworten
- **Volume** Stellen Sie die Stärke des Faltungshalls ein.
- **Delay** Stellen Sie die Pre-Delay Zeit ein bevor der Hall beginnt.

## **Übersicht**

<span id="page-7-1"></span><span id="page-7-0"></span>Sie werden wahrscheinlich bei Chris Hein – Solo Strings die meiste Zeit auf der Artikulations-Seite verbringen. Alles was Sie auf der Artikulations-Seite sehen, basiert auf einem einzigen KeySwitch. Jede Funktionseinstellung auf dieser Seite kann für jeden der 26 KeySwitches anders sein. Die einzige Ausnahme sind die Überblendungs- und Ensemble-Regler, die für das gesamte Instrument gelten.

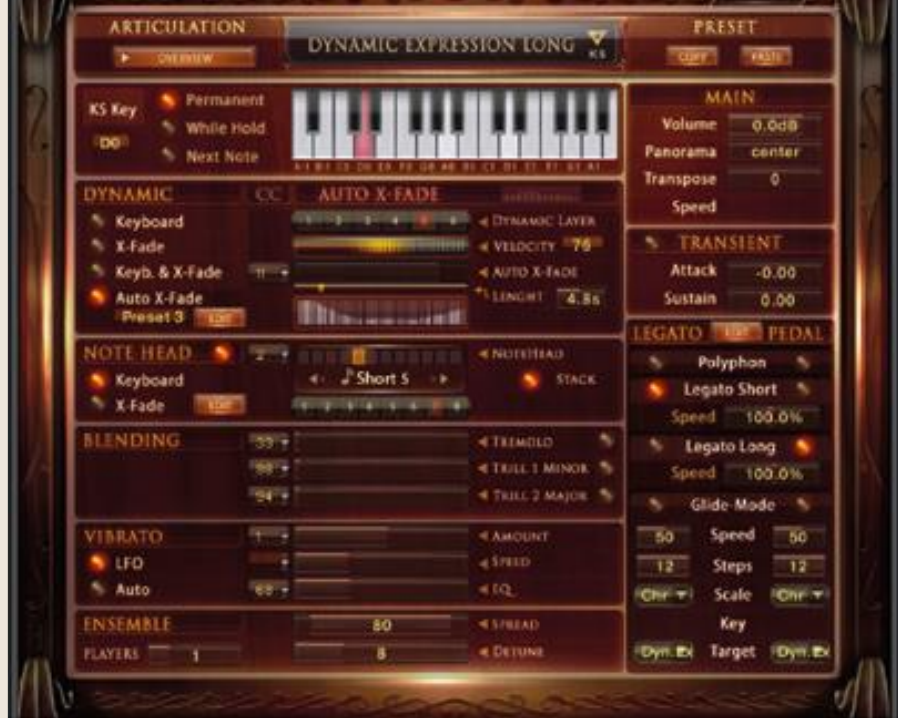

Das KeySwitch-Konzept erlaubt es Ihnen, jedes Detail des Instruments an Ihre Erfordernisse anzupassen. Angenommen Sie wollen einen Akkord mit der Sustain-Artikulation spielen und dann eine Solo-Melodie im Legato-Modus. Alles was Sie tun müssen, ist, das Artikulations-Preset zu kopieren und es einem anderen KeySwitch-Preset hinzuzufügen und die Legato-Einstellungen von polyphon auf Legato umzustellen. Jetzt wird das Umschalten von polyphon auf legato nur durch Drücken eines KeySwitches erreicht. Das gleiche Vorgehen ist genauso für alle anderen Funktionen auf dieser Seite. Zum Bespiel können Sie verschiedene Artikulationen verschiedenen Tasten zuordnen, so dass Sie die Artikulation jederzeit ändern können. Oder Sie können eine Reihe von verschiedenen Einstellungen nur für die Sustains entwerfen, mit denen sich das Verhalten des Instruments ändert.

Es ist wichtig zu verstehen, dass alle Funktionen auf dieser Seite nur für einen KeySwitch gültig sind. Wenn Sie Änderungen für andere Artikulationen machen, müssen Sie auch die anderen Artikulationen ändern, die Sie einsetzen wollen.

Die KeySwitch-Presets sind im unteren Bereich der Tastatur von A-1 bis A#1 angeordnet. KeySwitches sind rot, Hot-Keys sind grün.

Es gibt mehrere Wege ein KeySwitch-Preset auszuwählen:

- Drücken der Taste auf der Tastatur
- Klicken auf die Taste auf der Tastatur in der Benutzeroberfläche
- Verwenden des Reglers "KS-Key" oder mittels externer Midi-Hardware-Kontroller (CC06 standardmäßig). Es liegt bei Ihnen die Artikulationen in Ihrer DAW mittels Midi CC oder durch Midi-Noten zu ändern.

## **Artikulationen, KS-Mode, Copy/Paste, Hauptregler, Geschwindigkeitserkennung**

<span id="page-8-2"></span><span id="page-8-1"></span><span id="page-8-0"></span>Beginnen wir mit dem Anpassen Ihres KeySwitch-Presets. Der erste Schritt besteht darin, das KS-Preset als KeySwitch oder als Hot-Key auszuwählen. **KeySwitches**

DYNAMIC EXPRESSION LONG

beinhalten verschiedene Artikulationen, die auf der Tastatur gespielt werden können. **Hot-Keys** sind spezielle Tasten, die nicht die Artikulation generell ändern, aber sie können mehrere Effekte hinzufügen, können das Tasten-basierte Vibrato einschalten oder funktionieren als Wiederholungstaste. Nennen wir sie ab jetzt KS und HK.

#### <span id="page-8-3"></span>**Artikulationen**

Wir beginnen mit einem KeySwitch Preset. Wählen Sie eine Artikulation aus dem Dropdown-Menü oberhalb der virtuellen Tastatur, die dem ausgewählten KS-Preset zugeordnet werden soll. Klicken Sie auf den "Overview"-Knopf, um alle geladenen Artikulations-Presets und Hot-Keys zu sehen und zu bearbeiten.

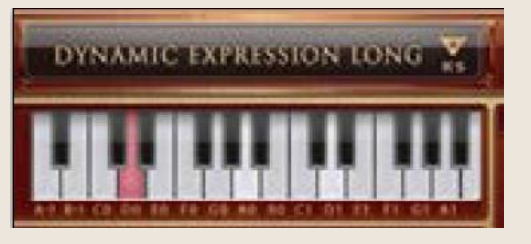

#### <span id="page-8-4"></span>**KS-Key**

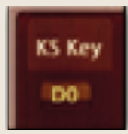

lässt Sie die Key-Switch-Presets via Midi-CC (CC06 standardmäßig) ändern. Mit einem Rechtsklick lässt sich jeder CC einstellen und verwenden Sie dann einen Hardware-Kontroller, um die Artikulation zu steuern.

#### <span id="page-8-5"></span>**KeySwitch Modi**

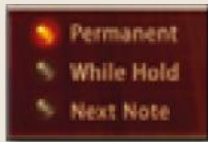

Es gibt drei verschiedene KeySwitch-Optionen aus denen ausgewählt werden kann, die genau beschreiben wann und wie die Artikulationsänderung aktiv wird:

**KS-Permanent:** Die Artikulation bleibt solange aktiv, bis ein anderer KS gedrückt wird. **KS-While Hold:** Die Artikulation ändert sich nur solange die Taste gedrückt wird und springt zur vorherigen Artikulation zurück, wenn der KS losgelassen wird.

**KS-Next Note:** Die Artikulation ändert sich nur für die nächste folgende Note die direkt dem KS folgt und springt dann wieder zur vorherigen Artikulation zurück.

#### <span id="page-8-6"></span>**Copy – Paste**

Sie können den ganzen KS-Preset kopieren und einfügen. Das ist dann nützlich, wenn Sie ein bestehendes Preset auf einer anderen Taste verändern wollen, um zwischen ihnen umschalten zu können.

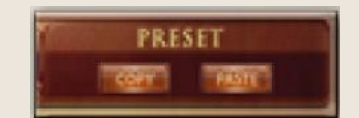

#### <span id="page-8-7"></span>**Hauptregler**

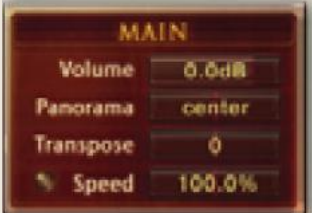

**Volume** stellt die Lautstärke für jedes KS-Preset einzeln ein. Um die Lautstärke global einzustellen, verwenden Sie den Lautstärkeregler ganz oben.

**Pan** stellt das Panorama von jedem KS-Preset von links nach rechts ein **Transpose** transponiert das Preset (36 Halbtöne maximal) rauf oder runter.

**Speed** stellt die generelle Geschwindigkeit der ausgewählten Artikulation ein.

Ein Verändern der Geschwindigkeit der Samples ist bei Artikulationen wie Dynamic Expression oder Triller nützlich. Aber auch bei Sustain kann das Verändern der Geschwindigkeit zu interessanten Effekten führen. Klicken Sie auf den kleinen roten Punkt, um die Geschwindigkeitsänderung zu aktivieren. Da eine variable Geschwindigkeit mehr Speicher benötigt, sollten Sie "Time" nur aktivieren, wenn Sie es brauchen. Die Geschwindigkeitsänderung ist nur möglich, wenn der Dynamic Mode auf "Keyboard" steht.

#### <span id="page-9-0"></span>**Ensemble**

Hier können Sie eine Gruppe von Bläsern zusammenstellen. Ensemble ist ein globaler Parameter, der alle Artikulations-Presets beeinflusst.

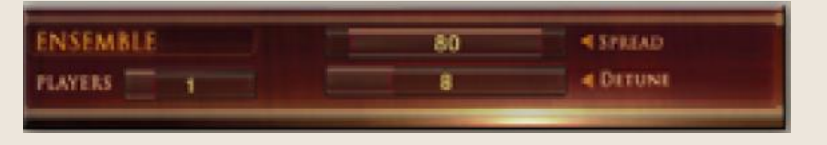

- Players: Wählen Sie 1-5 Instrumente, die spielen
- Spread: Setzt die Stereobreite des Klanges
- Detune: Verstimmt den Klang in Cent-Schritten

## **Lautstärke / Dynamikmodi**

<span id="page-10-1"></span><span id="page-10-0"></span>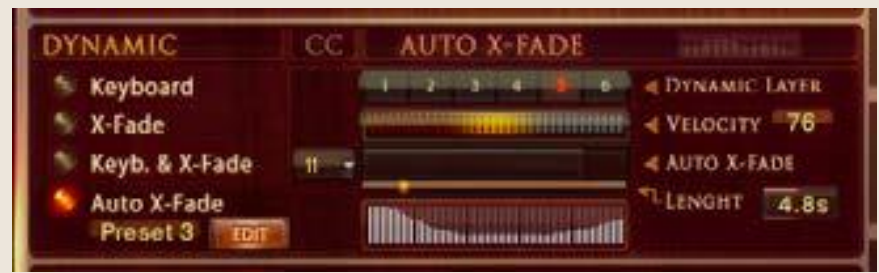

**Dynamik**: Normalerweise wird die Dynamik eines Instruments nur durch die Anschlagstärke auf Ihrer Midi-Tastatur bestimmt. CH-Solo Strings bietet verschiede Arten der Kontrolle der Dynamik an. Die Details auf dieser Seite klingen vielleicht ein bisschen technisch, aber trauen Sie sich, ruhig mal mit den Einstellungen zu experimentieren.

Der Knopf an der linken Seite lässt Sie zwischen den vier verschiedenen Dynamikmodi umschalten.

**Keyboard** – Die Instrumente in CH-Solo Strings haben 3-8 Dynamik-Layer. Wenn Keyboard eingestellt ist, sind diese Layer über die Anschlagstärke auf Ihrer Midi-Tastatur erreichbar. Der aktuell gespielte Dynamik-Layer und die Midi-Anschlagstärke werden als Werte von 1-8 angezeigt.

**X-Fade** – Wenn dies ausgewählt ist, wird die Anschlagstärke durch Midi CC11 (Expression, standardmäßig) gesteuert. Sie können auch jeden anderen Kontroller durch Änderung des X-Fade CC verwenden. Wenn der Kontroller auf 0 steht, wird der leiseste Anschlagstärken-Layer gespielt. Wird der Kontroller weiter aufgedreht, wird zwischen den Anschlagstärken-Layern übergeblendet, bis der maximal Wert von 127 erreicht ist.

**Key & X-Fade** – Dies ist eine Kombination aus Keyboard und X-Fade. Die Anschlagstärke wird durch die Anschlagstärke auf der Tastatur gesteuert, aber Sie können auch CC11 für ein Überblenden zwischen den Anschlagstärken-Layern verwenden. Key & X-Fade arbeitet dabei intelligent. Nehmen wir mal an, Sie spielen einen Ton mit Anschlagstärke 100 und erhöhen dann Expression (CC11), beginnend bei 0. Es ist keine Veränderung zu hören, bis der Kontroller 100 erreicht hat. Ab hier übernimmt Expression die Kontrolle und lässt Sie die Dynamik der Töne steuern, selbst wenn sie schon eine Taste gedrückt haben. Key & X-Fade ist perfekt für realistische Crescendi und Decrescendi.

**Auto X-Fade** – Dies führt eine automatische Lautstärkenkurve relativ zur gespielten Anschlagstärke aus. Wenn Velo Auto XFade eingeschaltet ist, startet die Lautstärkenkurve bei der Anschlagstärke der Midi-Tastatur und führt eine Lautstärkeänderung aus, abhängig von den Einstellungen in der Tabelle. Sie können Ihre eigene Lautstärkenkurve in der Tabelle einzeichnen. Um die Kurve im Detail zu bearbei-

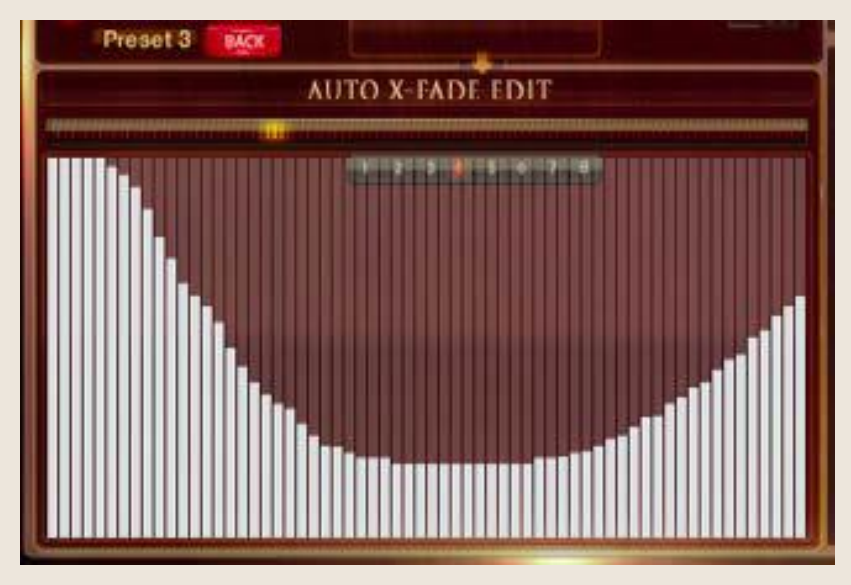

ten, klicken Sie auf den "Edit"-Knopf, um eine größere Tabelle anzuzeigen. Die Länge der Auto X-Fade Kurve kann mit dem "Length"-Regler eingestellt werden.

## **Note-Head Designer**

#### <span id="page-11-2"></span><span id="page-11-1"></span><span id="page-11-0"></span>**Note-Head Designer:**

Dies ist eine einzigartige Funktion, die Sie sicherlich noch nicht in einem anderen virtuellen Instrument gesehen haben.

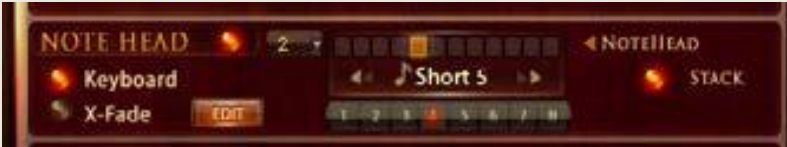

Mit "Note Head" können Sie Attack und Release des Klanges in einem fantastischen und neuer Weise flexibel verändern. Aktivieren Sie die Note-Head Designer mit dem Schalter auf der linken Seite. Verwenden Sie einen Midi-Kontroller (CC2 standardmäßig), um die Note-Heads zu steuern oder Sie verwenden den Schieberegler in der Benutzeroberfläche. Wenn der Kontroller auf null steht, wird die originale Artikulation gespielt, so wie es oben auf der Benutzeroberfläche steht. Wenn der Regler aufgezogen wird, schalten Sie zwischen den 6 verschiedenen Variationen des Note-Heads um. Diese Variationen sind kurze Noten, die in 6 verschiedenen Längen aufgenommen wurden, jedes davon mit 8 Dynamiklayern. S1 hat eine Länge von mehr als einer Sekunde, wenn Sie den Regler weiter aufziehen wird der Note-Head immer kürzer, bis hin zu S6 mit einem extrem kurzen Staccatissimo. Wenn Sie etwas wie "Baa dap" spielen, eine Abfolge von kurzen und langen Noten, sollten Sie üblicherweise die Sustain-Artikulation verwenden und die Note einfach abstoppen. Allerdings macht es einen großen Unterschied, ob das Ende einer kurzen Note ein reales aufgenommenes Ende ist oder nur eine abgestoppte Sustain-Note.

"**Stack**" bietet eine zweite Funktion des Note-Heads. Wenn diese Option aktiviert ist, werden die kurzen Noten mit der Original-Artikulation übereinandergelegt. Dank der phasengetreuen Samples ist das Übereinanderlegen sehr glatt. Klicken Sie auf die Edit-Seite, um die Überblendungszeiten im Detail zu bearbeiten.

#### <span id="page-11-3"></span>**Note Head Edit**

Wenn "Stack" ausgewählt ist, werden die Note Heads in die originale Artikulation eingeblendet. Sie können das Verhalten des Einblendens im Detail auf dieser Seite bearbeiten. Kopieren Sie die Einstellungen und fügen Sie sie in eine andere Artikulation ein.

- **Head Volume** Einstellen der Lautstärke der Note Head.
- **Fade Out** Stellt die Ausblendzeit ein, die aktuelle Blendzeit der Note Head.
- **Out Delay** Stellt die Zeit ein bevor das Ausblenden der Note Head beginnt
- **Fade In** Stellt die Einblendzeit ein, die aktuelle Blendzeit der original Artikulation
- **In Delay** Stellt die Zeit ein bevor die original Artikulation beginnt.

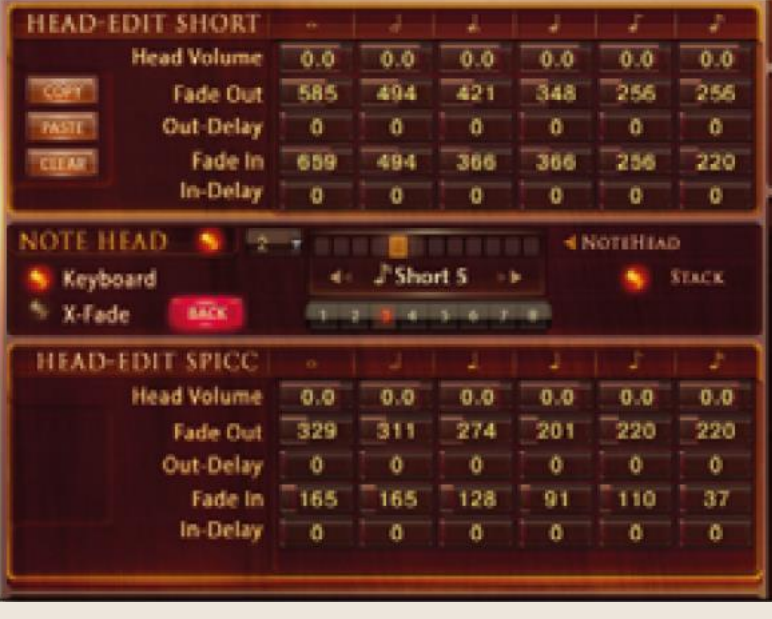

## **Transient-Designer, Keys, Air, Glide-Modus, Glide-Modus Slur**

<span id="page-12-1"></span><span id="page-12-0"></span>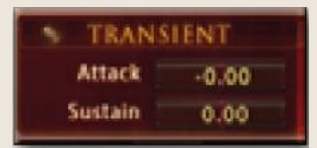

Der **Transient Designer** ist ein Kompressor, darauf ausgelegt den Attack und den Sustain eines Klanges zu steuern. Anstatt der Amplitude des Klanges wie ein traditioneller Kompressor zu folgen, folgt er der allgemeinen Hüllkurve und ist somit nicht anfällig bei Änderungen der Eingangsverstär-

kung. **Attack** steuert den Anteil des Attacks der Lautstärken-Hüllkurve des Eingangssignals. Eine Erhöhung des Parameters fügt mehr Punch hinzu und eine Verringerung reduziert die harten Attacks. **Sustain** steuert den Anteil des Sustains der Lautstärken-Hüllkurve des Eingangssignals. Eine Erhöhung des Parameters gibt dem Klang mehr Körper und eine Verringerung verkürzt den Ausklang.

#### <span id="page-12-2"></span>**Glide Modus**

Während das Legato eine weiche Überblendung zwischen den Noten ausführt, spielt der Glide-Modus die Noten innerhalb des von Ihnen gespielten Intervalls. Angenommen Sie spielen den Ton C4, halten ihn uns spielen E4 mit dem eingeschalteten Glide-Modus. Zuerst hören Sie den Ton C4 und sobald Sie den Ton E4 spielen, werden die Töne C#4, D4 und D#4 gespielt und der Lauf endet mit dem gehaltenen Ton auf E4. Die Zielartikulation kann eine andere sein als die der Basisartikulation. Das ist toll, um Effekte wie einen "rip" zu spielen, wenn z.B. eine kurze Artikulation als die Zielnote ausgewählt wurde. Der Glide-Modus arbeitet mit bis zu 12 Halbtönen nach oben oder unten.

<span id="page-12-3"></span>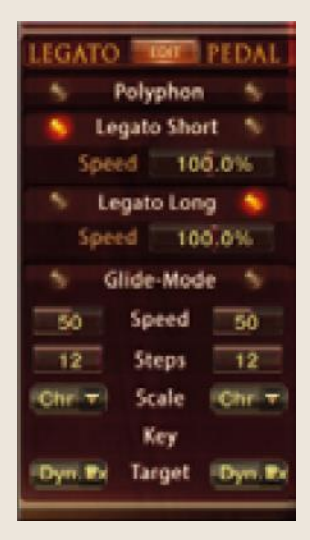

#### **Legato / Glide-Modus Regler**

**Polyphon** lässt Sie polyfone Akkorde spielen, es sind keine Legato-Übergänge zu hören.

**Legato** lässt Sie monofone Melodien mit Legato-Übergängen spielen. **Speed** steuert die Länge des Legato-Übergangs.

**Legato Long** führt ein weiches Portamento mit variabler Geschwindigkeit aus.

**Speed** steuert die Länge des Portamento-Übergangs. **Offset** steuert den Startpunkt des Portamento-Übergangs. **Glide-Modus** liefert echte gespielte Läufe von einer Note zu nächsten. **Glide Speed** stellt die Geschwindigkeit der Glide-Modus-Übergänge ein. **Steps** stellt die maximalen zu spielenden Halbtonschritte ein **Scale** wählt aus chromatisch, Dur, Moll oder eine pentatonische Skala **Key** stellt den Grundton der Skala ein.

**Target** stellt die Artikulation ein, die klingen soll, wenn der Lauf zuende ist.

#### <span id="page-12-4"></span>**Pedal**

Wenn Sie ein Sustain-Pedal an Ihrer Tastatur angeschlossen haben, erlauben Ihnen die Legato-Einstellungen, die Funktion des Pedals zu ändern. Wenn auf "Polyphon" eingestellt funktioniert das Pedal als normales Haltepedal. Wenn kein Pedal angeschlossen ist, können Sie CC64 verwenden, um zwischen Poly-, Legato- oder Glide-Modus umzuschalten.

#### <span id="page-13-0"></span>**Glide-Modus Slur**

Auch wenn der Glide-Modus einen echten aufgenommenen Lauf spielt, kann es besser klingen die einzelnen Schritte der Skala etwas zu verbiegen. Diese Regler lassen Sie zwischen den einzelnen Noten der Skala zu überblenden.

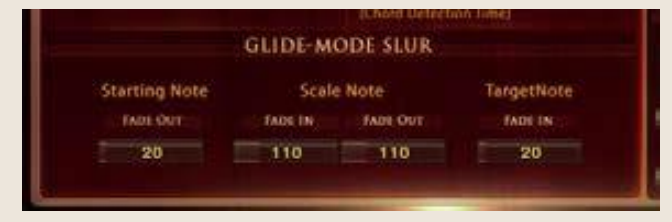

**Starting Note Fade Out** Stellt eine Ausblendzeit ein bevor die Skala beginnt **Scale Note Fade in/out** Überblendet zwischen den einzelnen Noten der Skala **Target note fade in** Ausblendzeit der letzten Note der Skala

## **Legato Einstellungen**

#### **Legato Modus, Legato Details**

#### <span id="page-13-3"></span><span id="page-13-2"></span><span id="page-13-1"></span>**Legato Modus**

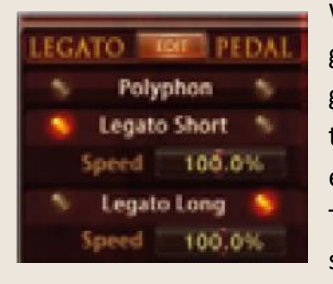

Wenn ein Ton gespielt und gehalten wird und ein anderer Ton wird dann gespielt, führt das Legato oder der Glide-Modus einen stufenlosen Übergang zwischen den beiden Tönen aus. CH-Solo Strings verwendet eine intelligente Kombination von real aufgenommenen Notenübergängen und ein künstliches Legato, welches zusätzlich einen weichen Übergang und Tonhöhenveränderung bietet. Wir nahmen Notenübergänge mit 2 verschiedenen Geschwindigkeiten und mit 2 Dynamiklayern pro Übergang.

Jeder Notenübergang, von einem Halbton bis hin zu einer Oktave raus und runter, wurde aufgenommen. "Legato" führt einen natürlichen Notenübergang aus, während "Legato Long" ein langes Portamento bietet. Standardmäßig liegt "Long Legato" auf dem Haltepedal. So reicht ein drücken des Pedals aus, um beim Spielen von sich überlappenden Noten einen weichen langen Portamento-Übergang zu bekommen.

**Speed** lässt Sie die Länge des Portamentos einstellen.

**Offset** lässt Sie den Startpunkt des Portamentos einstellen.

Die Kombination von Speed und Offset bietet einen großen Bereich von verschiedenen Portamento-Übergängen. Ein echter Streicher rutscht nicht immer von einer Note zur nächsten. Wenn z.B. eine Oktave gespielt wird, platziert er seinen Finger auf der nächsten Saite, springt zur Quinte und von dort zur Oktave. Der Offset-Regler lässt Sie dieses Verhalten simulieren. Auch sind kleine Intervalle wie ein Ganzton oder Halbton möglich.

Sie können das Verhalten des Legato-Überganges detailliert in der Legato-Settings-Seite durch Drücken des "Edit"-Knopfes einstellen.

Legato-Wiedergabe wird in der Artikulation-Seite aktiviert.

Ein Klick auf das kleine Bild bringt Sie auf die Legato-Einstellungs-Seite, wo Sie die Details einstellen können. Sie können auch über den Reuter an der linken Seite die Legato-Einstellungs-Seite aufrufen.

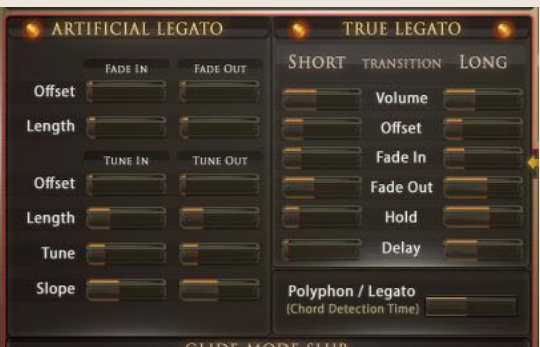

#### <span id="page-13-4"></span>**Legato Details**

Dier Einstellungen für die True Legato-Übergänge sind standardmäßig perfekt eingestellt.

Es gibt keinen Grund hier etwas einzustellen außer der Lautstärke.

Seien Sie bei dem Bearbeiten der True-Legati vorsichtig. Änderungen können zu einem unrealistischem Verhalten der Legato-Übergängen führen.

Wenn der Legato-Modus aktiviert ist, können sie weiterhin polyfonisch spielen.

Alle Noten, die innerhalb einer bestimmten Zeitspanne gespielt werden, werden als Akkord erkannt.

Sie können die Akkorderkennungszeit auf der Legato-Einstellungsseite in ms einstellen.

Es gibt verschiedene Regler für Lautstärke fade in/out und für Stimmung fade in/out:

**Fade Out Offset (ms)** Setzt die Zeit bevor der fade beginnt.

**Fade Out Length (ms)** Setzt die Länge des fade outs.

**Tune Out Offset (ms)** Setzt die Zeit bevor die Verstimmung beginnt.

**Tune Out Length (ms)** Setzt die Länge der Verstimmung.

**Tune (c)** Setzt den Grad der Verstimmung in Cents.

**Slope** Spreizt die Legato-Zeit. Ein höherer Wert erzeugt ein kürzeres Legato während Sie kleine Intervalle wie Halbtöne spielen und ein längeres Legato wenn größere Intervalle wie eine Oktave gespielt werden.

<span id="page-15-1"></span><span id="page-15-0"></span>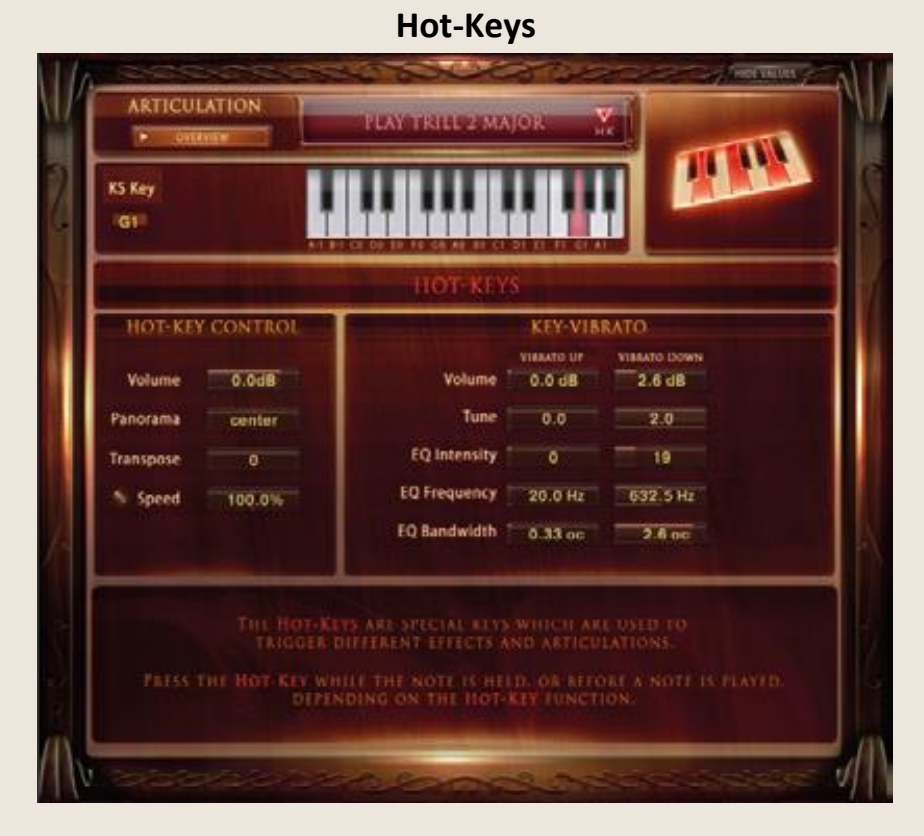

Die Hot-Keys sind spezielle Tasten, die dazu verwendet werden können, um verschiedene Effekte und Artikulationen auszulösen. Jede der 26 Tasten von A-1 bis A#1 können als Key-Switch oder als Hot-Key-Preset zugeordnet werden.

Um einen Hot-Key einer Taste auf der Midi-Tastatur zuzuordnen, wählen Sie eine der Hot-Key-Funktionen aus dem Artikulations-Menü aus.

Sie können auch einen Hot-Key als "Play Last Note" zuordnen, was die letzte gespielte Note wiederholt. Das ist bei Legato-Wiederholungen sehr hilfreich, was normalerweise nicht durch simples wiederholtes Spielen der gleichen Note möglich ist.

Um zusätzlich die letzte gespielte Note zu wiederholen können Hot-Keys auch dazu verwendet werden, die gerade gespielte Note zu verändern. Beispielsweise kann ein Hot-Key einen "Fall" auslösen, was die Note stoppt und einen realistischen "Fall" spielt.

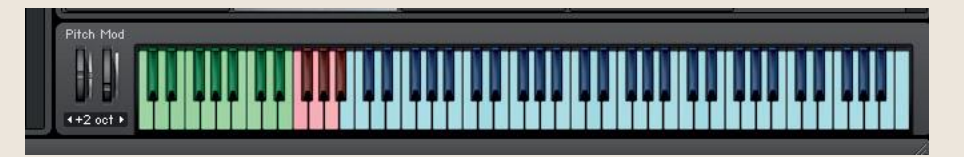

#### **Hot-Keys**

**Die folgenden Funktionen sind über Hot-Keys erreichbar:**

<span id="page-16-1"></span><span id="page-16-0"></span>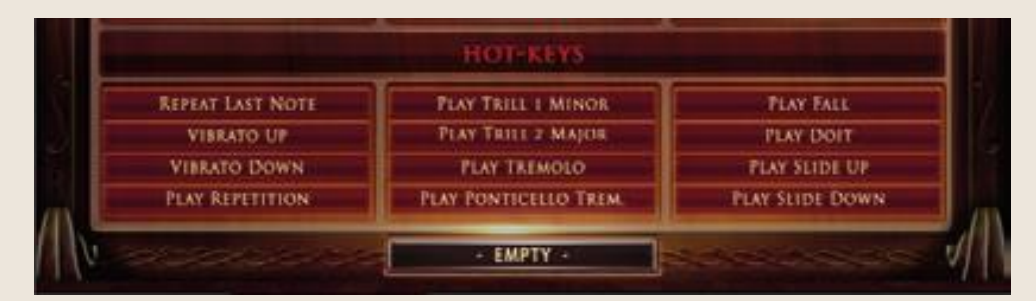

#### <span id="page-16-2"></span>**Repeat Last Note**

Dieser Hot-Key wiederholt einfach nur die zuletzt gespielte Note. Das ist gut für schnelle Wiederholungen. Keine speziellen Kontroller werden dafür benötigt.

#### <span id="page-16-3"></span>**Key-Vibrato Up/Down**

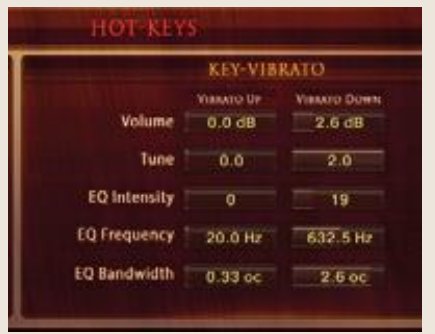

Anstatt ein statisches Vibrato mit dem Modulationsrad zu spielen, ermöglicht dies es Ihnen, das Vibrato manuell mit einer Taste auf Ihrer Midi-Tastatur zu spielen. Sie können zwischen Vibrato nach oben oder Vibrato nach unten auswählen, was Auswirkungen auf die Lautstärke, die Tonhöhe und des EQs des gehörten Tons hat. Ein echtes Vibrato, von einem Instrument ausgeführt, besteht aus einer Änderung der Lautstärke und der Tonhöhe. Sie können alle Parameter getrennt einstellen.

**Play Repitition**: Wenn dieser Hot-Key gedrückt wird während ein Ton gespielt wird, aktiviert das die Wiederholungs-Artikulation. Die Geschwindigkeit kann eingestellt werden. 100% bedeutet 100 BpM, 200% spielt die Wiederholung mit 200 BpM ab.

**Play Trill:** Wenn dieser Hot Key gedrückt wird während eine Note spielt, dann wird in eine Triller-Artikulation überblendet. Moll Triller spielen einen Halbton, Dur-Triller einen ganzen Ton. Wenn der Hot-Key losgelassen wird, während die Note immer noch gespielt wird, wird auf die originale Artikulation zurückgeschaltet. Das ist cool, um kleine Ornamente einzustreuen.

**Play Tremolo / Ponticello Tremolo:** Wenn dieser Hot Key gedrückt wird während eine Note spielt, aktiviert das das Tremolo oder die Ponticello Tremolo Artikulation.

**Play Fall / Doit:** Wenn dieser Hot Key gedrückt wird während eine Note spielt, dann wird diese Note angehalten und ein realer Fall Down der Note gespielt. Doit spielt einen Slide auf der Saite nach oben.

**Play Slide Up / Slide Down:** Dasselbe wie Fall nur mit einem richtig langem Slide Up oder Down.

## **Artikulationsübersicht**

<span id="page-17-0"></span>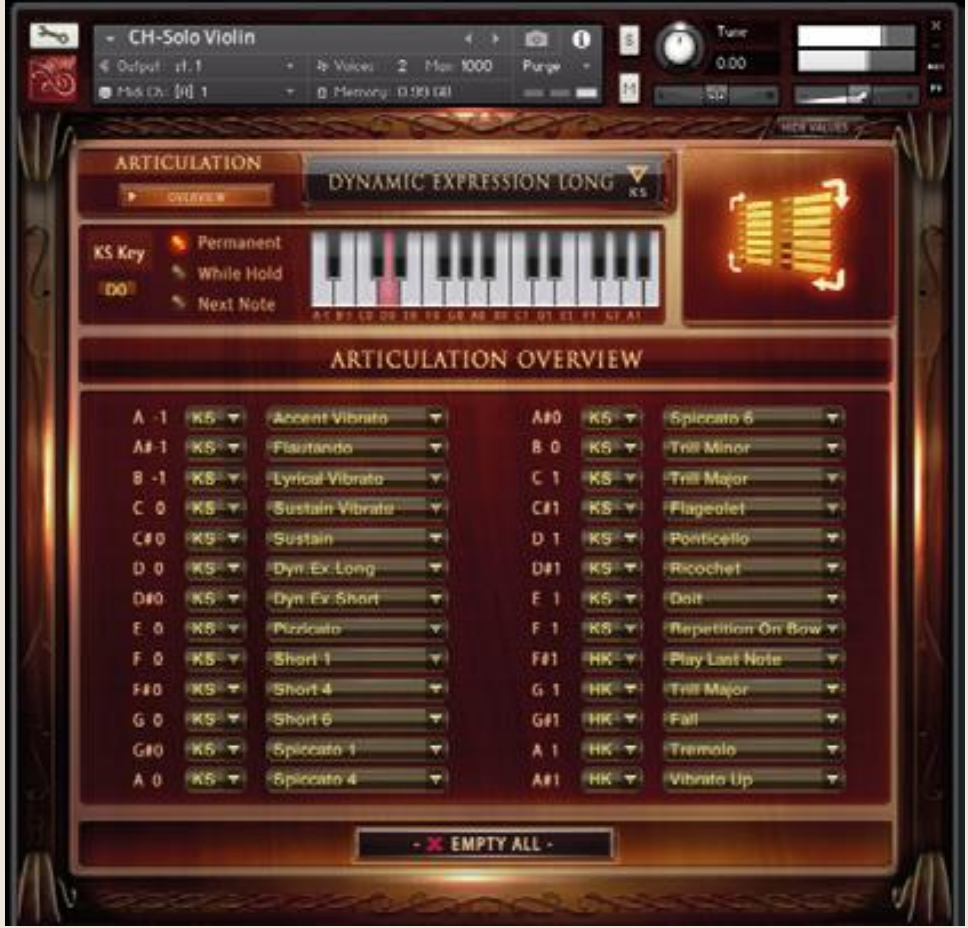

Eine Liste aller ausgewählten Artikulations-Presets ist über den Artikulations-Übersichtsreiter zu erreichen. Sie können die verschiedenen Artikulationen aus dem Dropdown-Menü auswählen und Sie können festlegen, ob das Preset ein KeySwitch (KS) oder eine Hot-Key-Preset(HK) sein soll.

Allerdings legen Sie die Details der ausgewählten Artikulation in der Artikulations-Preset-Seite fest.

Die Artikulations-Übersichts-Seite ist auch dann praktisch, wenn Sie Artikulationen löschen möchten, die Sie nicht mehr benötigen. Wenn Sie nur eine oder wenige Artikulationen benötigen, setzen Sie die nicht benötigten Presets auf "Empty" und sparen so eine Menge Speicher.

Alle Features in CH-Solo Strings, welche RAM benötigen, haben einen An/Aus-Schalter. Das Ausschalten von nicht benötigten Features kann Ihnen eine Menge von wertvollen Speicher sparen.

## **Einstellungen / DSP FX**

### **Fader-Einstellungen, Release-EFX, Dynamik**

<span id="page-18-1"></span><span id="page-18-0"></span>Die Funktionen auf der Sound-EFX-Seite arbeiten als globale Parameter für alle Artikulations-Presets. Benutzen Sie die obigen Knöpfe, um zwischen den "Settings" und dem "DSP-FX" umzuschalten.

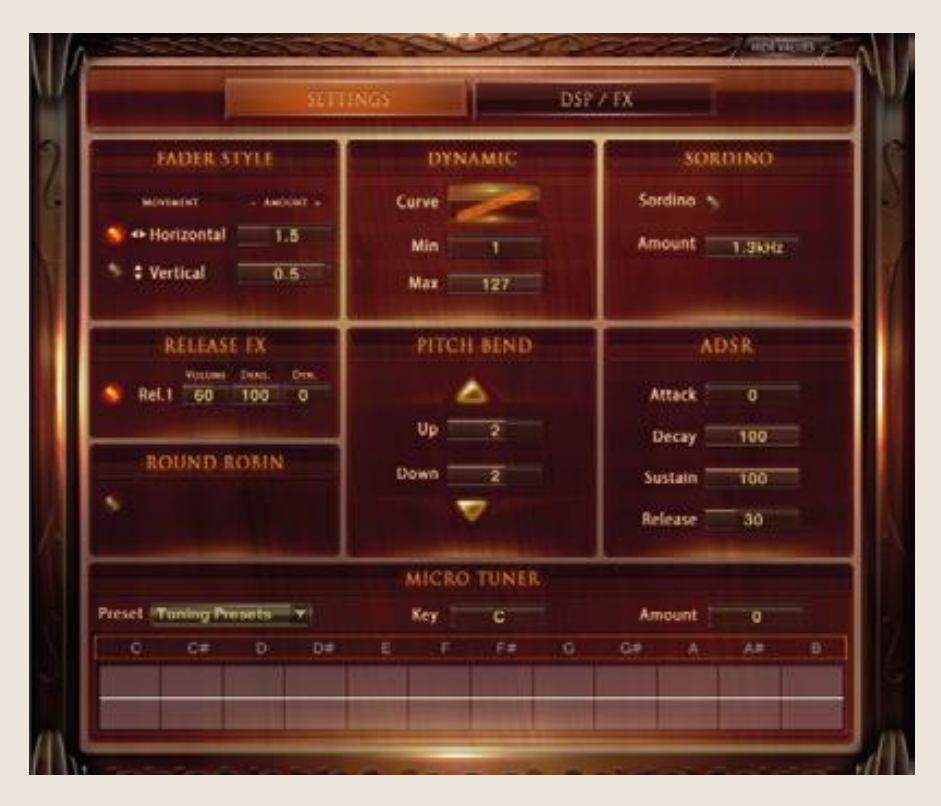

#### <span id="page-18-2"></span>**Reglereinstellungen:**

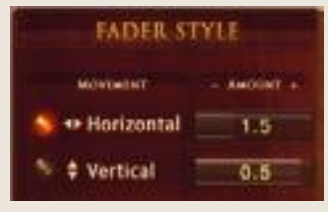

#### <span id="page-18-3"></span>**Release FX:**

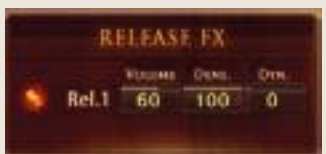

Passen Sie das Verhalten Ihrer Maus mit diesen Reglern an. Viele Regler in CH-Solo Strings sind horizontal, wenn Sie es aber vorziehen, mit einer vertikalen Bewegung der Maus die Regler zu steuern, dann können Sie es auf "Vertical" umschalten. Sie können auch die Empfindlichkeit der Maus einstellen. Prüfen Sie, was für Sie am besten funktioniert.

Der Release-Effekt bearbeitet nur den Ausklang eines Tones. Spielen Sie einen Ton, drehen Sie am Regler und lassen die Taste zu jeder beliebigen Zeit los, um den Effekt zu hören.

**Rel1** – Fügt einen natürlichen Release-Klang hinzu

**Volume** – Stellt die Lautstärke der Release-Samples ein

**Density** – Stellt den Anteil der zu spielenden Release-Samples. Eine Density von 100% bedeutet, dass alle Noten ein Release-Sample haben. Eine Einstellung von 50% bedeutet, dass jede zweite Note mit einem Release-Sample gespielt wird.

#### <span id="page-18-4"></span>**Round Robin**

Round Robin verändert die Noten automatisch

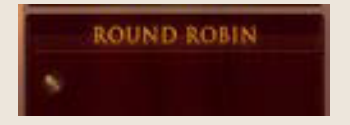

## **Klangeffekte**

## **Pitchbend, Dynamic, ADSR, Micro-Tuner**

<span id="page-19-1"></span><span id="page-19-0"></span>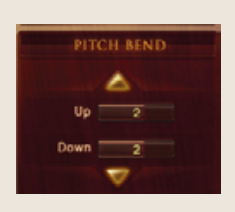

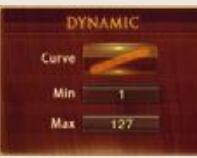

#### **Pitchbend:**

Sie können den Pitchbend-Bereich getrennt für oben und unten von einem bis zu 12 Halbtönen einstellen.

#### **Dynamic:**

Lässt Sie das Ansprechverhalten der Anschlagstärke Ihrer Midi-Tastatur einstellen.

**Curve** – Stellt die Kurve für das Ansprechverhalten der Anschlagstärke ein. Ein Setzen auf 0 bewirkt ein lineares Ansprechverhalten.

**Min** – Setzt die minimale Anschlagstärke

**Max** – Setzt die maximale Anschlagstärke

<span id="page-19-2"></span>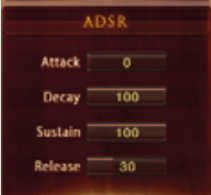

#### **ADSR:**

**Attack** – Setzt die Zeit für das Einblenden des Klanges. **Decay** – Setzt die Zeit bis der Sustain-Pegel erreicht ist. **Sustain** – Setzt den Pegel vom Ende des Decays bis zum Beginn der Release-Phase.

**Release** – Setzt die Zeit des Ausklangs nach dem Loslassen der Taste.

#### <span id="page-19-3"></span>**Micro-Tuner:**

Alle Samples in CH-Solo Strings sind perfekt zur chromatischen Standardtonleiter mit A bei 440Hz gestimmt. Doch echte Spieler spielen in der Regel nicht perfekt gestimmt. Sie können die Stimmung im Detail auf der Micro-Tuning-Seite einstellen.

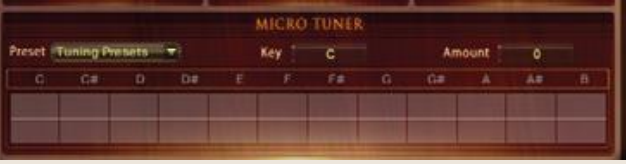

Sie können Ihre eigene Tonleiter durch verschieben jeder Note nach oben oder unten einstellen oder Sie können eine der vorprogrammierten Tonleitern verwenden, die auf einigen der berühmtesten historischen Tonleitern beruhen.

#### <span id="page-19-4"></span>**Tuning-Presets:**

12 Micro-Tuning Presets sind vorhanden. Sie können Ihre eigene Tonleiter erstellen oder eine der vorprogrammierten Tonleitern verwenden und diese bearbeiten, um Ihre eigene Tonleiter zu erstellen. Zusätzlich zu den Micro-Tuning-Tonleitern können Sie jedes Instrument noch im Channel Strip auf der Mixer-Seite fein einstellen.

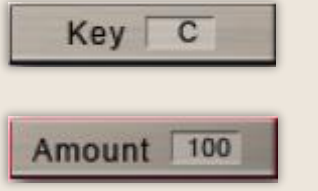

#### <span id="page-19-5"></span>**Key:**

Stellt den Grundton der Tonleiter ein.

#### <span id="page-19-6"></span>**Amount:**

Stellt die Verstimmung über alles ein.

#### <span id="page-20-0"></span>**Andere Tuning-Methoden:**

<span id="page-20-1"></span>Ein Master-Tuning-Regler für alle Instrumente gibt es im Kopf des virtuellen Instruments auf der Play-Seite. Halten Sie die Umschalt-Taste (Ihrer Rechnertastatur) gedrückt, während Sie den Regler auf dem Bildschirm für die Feineinstellung drehen.

## **Vibrato**

#### **LFO-Vibrato / Auto-Vibrato**

<span id="page-20-2"></span>Zwei Arten von Vibrato gibt es in CH-Solo Strings.

Wählen Sie zwischen dem manuellen LFO-Vibrato oder dem Auto-Vibrato.

Der Vibratotyp kann für jedes Artikulationspreset einzeln eingestellt werden.

#### <span id="page-20-3"></span>**Vibrato**:

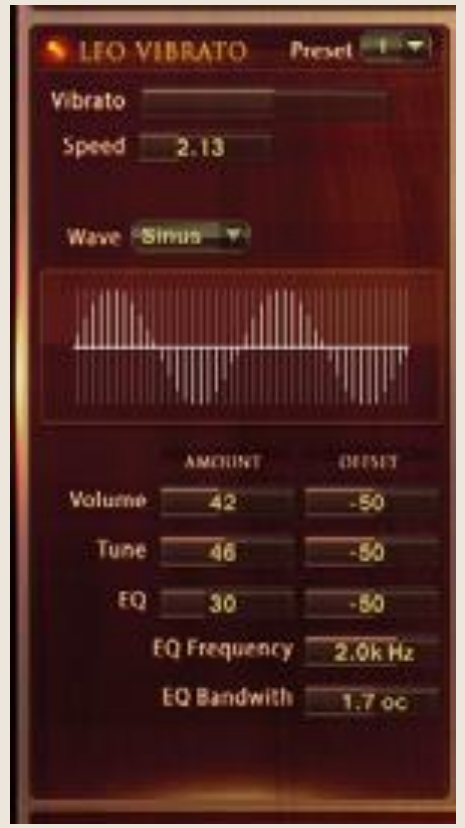

Das sind die Regler für den intelligenten LFO-basierten Vibrato angesteuert über CC01 (Modulationsrad). Sie können den CC von 1 auf jeden beliebigen ändern.

#### **Die folgenden Regler gibt es für das LFO-Vibrato:**

**Vibrato** – Stellt den Anteil von Vibrato ein

**CC** – Stellt den Midi-Kontroller für die Steuerung des Vibratos ein (standardmäßig CC1 – Modulationsrad).

**Speed** – Stellt die Geschwindigkeit der Lautstärken und Tonhöhen-Änderung ein

**Volume** – Stellt die Lautstärke des Vibratos ein

**Tune** – Stellt den Grad der Tonhöhenveränderung ein. Wenn Tune auf 0 gestellt wird, ergibt es ein Tremolo.

**EQ** – Aktiviert den Filter, um eine realistisches Vibrato zu simulieren. Funktioniert am Besten in Kombination mit Volume und Tune.

**EQ Frequency** – Stell die Frequenz für den Filter ein **EQ- Bandwidth** – Stellt die Bandbreite der Filterfrequenz ein **Wave** – Wählen Sie aus verschiedenen Wellenformen für die Vibratokurve aus.

#### <span id="page-20-4"></span>**Auto-Vibrato:**

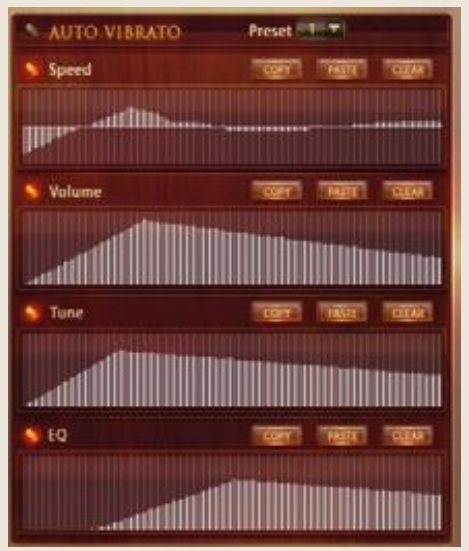

Führt eine automatische Vibratokurve aus.

Satt das Modulationsrad zu verwenden, können Sie verschiedenen Kurven malen, um das Verhalten des Vibratos über die Zeit einzustellen.

#### **Die folgenden Regler gibt es für Auto-Vibrato:**

**Preset**: Wählen Sie aus den verschiedenen vorprogrammierten Kurven aus

**Speed** – Setzt die Geschwindigkeit über die Zeit ein **Volume** – Stellt die Lautstärke der Kurve über die Zeit ein **Tune** – Stellt den Grad der Tonhöhenveränderung über die Zeit ein.

**EQ** – Stellt den Grad des Filters über die Zeit ein.

**Copy** – Kopiert die Kurve, um Sie in eine andere Tabelle einzufügen

**Paste** – Fügt die kopierte Kurve ein

**Clear** – Setzt die Tabelle auf eine leere Kurve

<span id="page-21-0"></span>Vibrato kann auch durch den innovativen Hot-Key Vibrato gesteuert werden (siehe Seite - [17 -\)](#page-16-3).

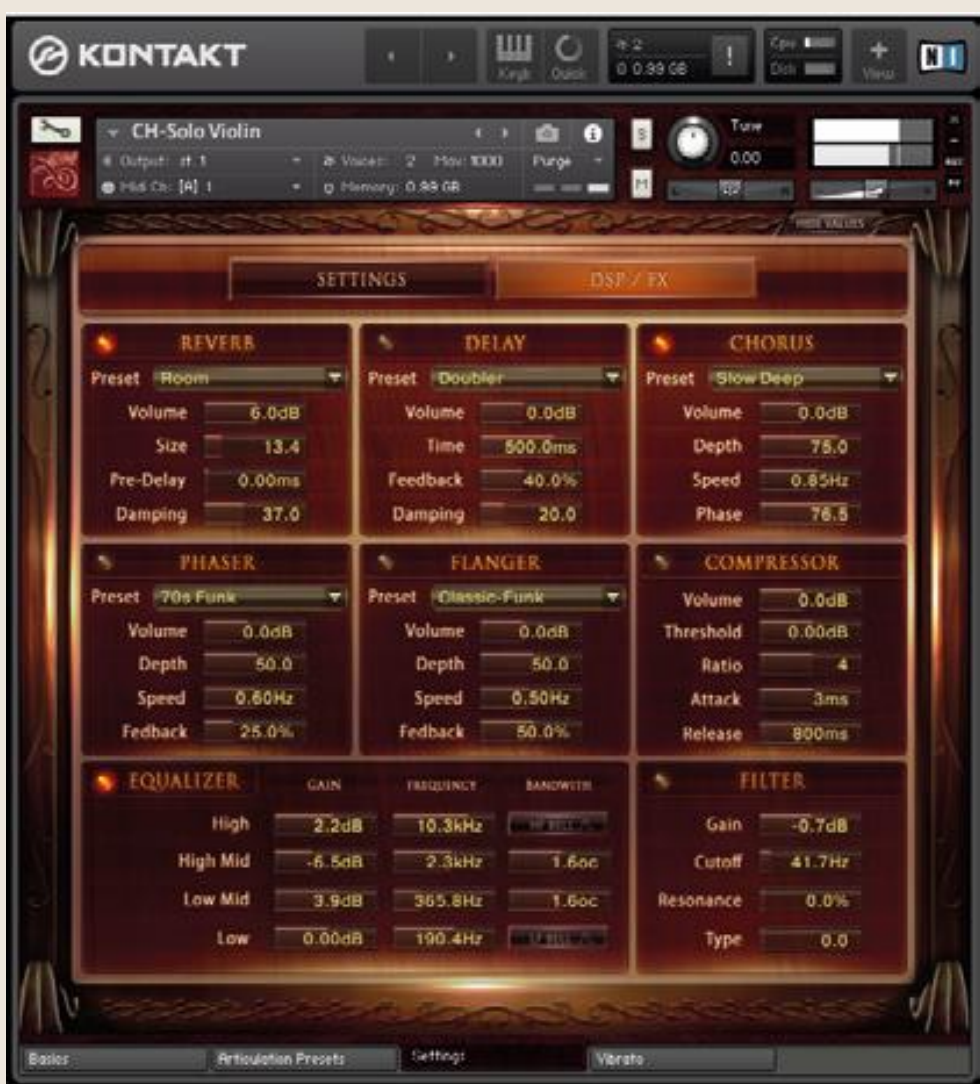

## **DSP Effekte**

## **DSP Effekte**

## **Reverb, Delay, Chorus**

<span id="page-22-2"></span><span id="page-22-1"></span><span id="page-22-0"></span>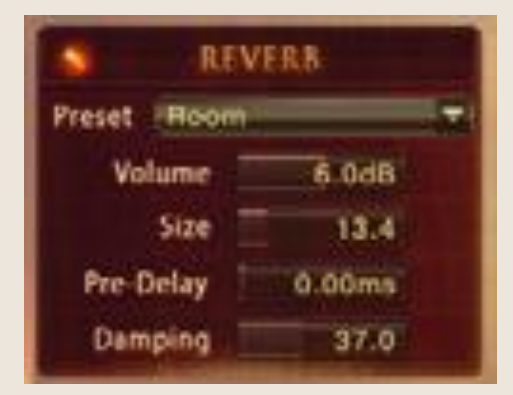

<span id="page-22-3"></span>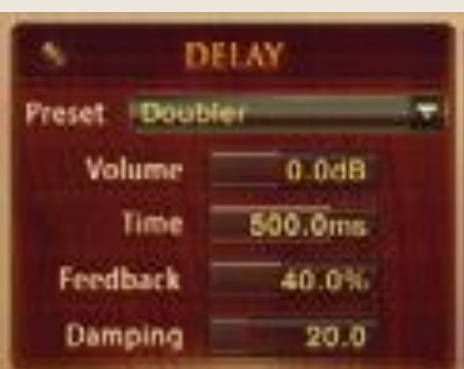

#### <span id="page-22-4"></span>CHORUS Preset - Slow Deep Volume  $0.0$ dB 75.0 Depth 0.85Hz Speed Phase 76.5

#### **Reverb**

**Preset**: Verschiedene vorprogrammierte Effekte. **Volume**: Lautstärke des Halleffektes.

**Pre-Delay**: Fügt eine kleine Verzögerung zwischen dem direkten Signal und der Hallfahne ein. Das entspricht dem natürlichen Hallverhalten in großen Räumen, wo eine kurze Zeit vergeht. bevor die erste Reflektion des Klanges von einer Wand zurückkehrt.

**Size**: Stellt die Größe des simulierten Raumes ein. Das beeinflusst die Länge der Hallfahne.

**Damping**: Stellt den Anteil der simulierten Dämpfung ein, die in Räumen durch Möbel, Leute oder akustische Gegebenheiten auftritt.

#### **Delay**

**Preset**: Verschiedene vorprogrammierte Effekte. **Volume**: Lautstärke des Halleffektes.

**Time**: Die Hallzeit in Millisekunden. Um die Zeit mit Ihrem Sequenzer oder Master Editor zu synchronisieren, klicken Sie auf die numerische Anzeige des Time-Reglers und wählen Sie dort eine Notenlänge aus dem Dropdown-Menü aus.

**Feedback**: Stellt den Anteil ein, der wieder dem Eingangssignal hinzugefügt wird. Das erzeugt eine Serie von Echos, die langsam leiser werden.

**Damping**: Dämpft die hohen Frequenzen im verhallten Signal. Ein Drehen im Uhrzeigersinn verstärkt die Dämpfung. Wenn Sie einen Feedback-Level eingestellt haben, dann verliert das Signal bei jeder Wiederholung mehr der hohen Frequenzen.

#### **Chorus**

**Preset**: Verschiedene vorprogrammierte Effekte. **Volume**: Lautstärke des Halleffektes.

**Depth**: Stellt den Bereich der modulierten Verstimmung ein. Höhere Werte ergeben einen stärkeren Chorus-Effekt. **Speed**: Stellt die Geschwindigkeit des LFOs ein. Um die Zeit mit Ihrem Sequenzer oder Master Editor zu synchronisieren, klicken Sie auf die numerische Anzeige des Speed-Reglers und wählen Sie dort eine Notenlänge aus dem Dropdown-Menü aus.

**Phase**: Erzeugt einen größeren LFO-Phasenversatz zwischen dem linken und dem rechten Stereokanal. Das kann die Breite des Stereo-Ausgangssignals deutlich vergrößern.

## **DSP Effekte**

## **Phaser, Flanger, Kompressor**

#### **Phaser**

**Preset**: Verschiedene vorprogrammierte Effekte. **Volume**: Lautstärke des Phasereffektes. **Depth**: Die Stärke der LFO-Modulation. Höhere Werte führen

dazu, dass der Phaser über einen breiteren Frequenzbereich geht. **Speed**: Stellt die Geschwindigkeit des LFOs ein. Um die Zeit mit

Ihrem Sequenzer oder Master Editor zu synchronisieren, klicken Sie auf die numerische Anzeige des Speed-Reglers und wählen Sie dort eine Notenlänge aus dem Dropdown-Menü aus. **Feedback**: Dieser Regler stellt die Hervorhebung der Peaks und Notches ein, die der Kammfiltereffekt auf das Signal anwendet.

#### **Flanger**

**Preset**: Verschiedene vorprogrammierte Effekte. **Volume**: Lautstärke des Flangereffektes.

**Depth**: Die Stärke der LFO-Modulation. Höhere Werte führen dazu, dass der Flanger über einen breiteren Frequenzbereich geht.

**Speed**: Stellt die Geschwindigkeit des LFOs ein. Um die Zeit mit Ihrem Sequenzer oder Master Editor zu synchronisieren, klicken Sie auf die numerische Anzeige des Speed-Reglers und wählen Sie dort eine Notenlänge aus dem Dropdown-Menü aus. **Feedback**: Führt einen Teil des verzögerten Signals wieder dem Eingang zu und erzeugt so eine stärkere Wirkung.

#### **Kompressor**

**Preset**: Verschiedene vorprogrammierte Effekte. **Volume**: Verstärkung des komprimierten Signals. **Threshold**: Legt den Schwellenwert fest, oberhalb dessen der Kompressor zu arbeiten beginnt. Nur Pegel die oberhalb dieses Schwellenwertes liegen, werden durch die Komprimierung vermindert, Signale die unterhalb liegen bleiben unverändert. **Attack**:Stellt die Zeit ein, die der Kompressor benötigt, um den

vollen Ratio-Wert, nachdem ein Signal den Schwellenwert überschritten hat, zu erreichen.

**Ratio**: Steuert die Stärke der Komprimierung, wird als Verhältnis zwischen Eingangspegel und Ausgangspegel angezeigt. Ein Verhältnis von 1:1 bedeutet, dass keine Kompression angewendet wird. Eine Einstellung von 4 zum Beispiel ist ein Verhältnis von 4:1, was heißt, dass für 4dB Anstieg oberhalb des Schwellenwertes der Ausgang nur um 1 dB erhöht wird.

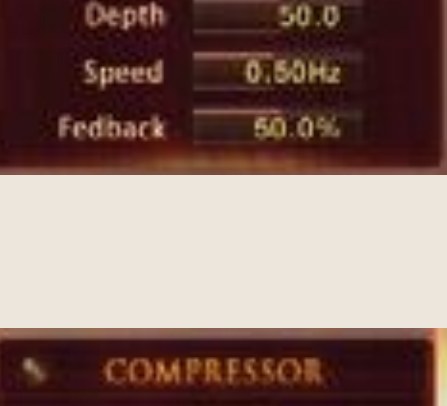

FLANGER

<span id="page-23-3"></span>Preset (Classic-Funk

Volume

PHASER

 $0.06B$ 

0.60 Hz

25.0%

 $0.06B$ 

 $50.0$ 

<span id="page-23-2"></span><span id="page-23-1"></span><span id="page-23-0"></span>Preset 70s Funk

Volume

Depth

Speed Fedhack

<span id="page-23-4"></span>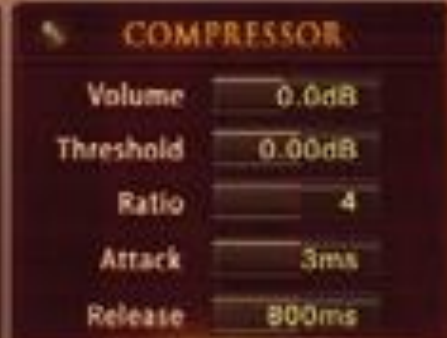

**Release**: Stellt die Zeit ein, die der Kompressor braucht, nachdem das Eingangssignal den Schwellenwert wieder unterschritten hat, um wieder auf den nicht komprimierenden Zustand zurückzufallen.

# **DSP-Effekte**

#### **Solid G Equalizer**

#### <span id="page-24-2"></span><span id="page-24-1"></span><span id="page-24-0"></span>**Solid G Equalizer**

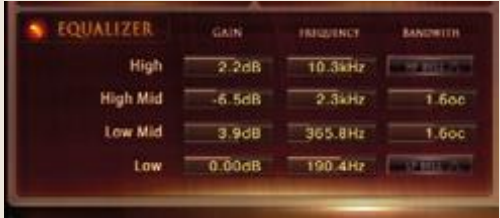

Der Solid G EQ ist ein 4-bändiger parametischer EQ und bietet die Möglichkeit die hohen und tiefen Frequenzen per Glocken- oder Shelf-Kurve zu beeinflussen.

**LF Gain**: Stellt ein, wie stark die tiefen Frequenzen angehoben oder abgesenkt werden sollen.

**LF Freq**: Stellt die Basisfrequenz ein, an der die tiefen Frequenzen angehoben oder abgesenkt werden sollen.

**LF Bell**: Schaltet die Glockenkurve für die tiefen Frequenzen an/aus. Wenn ausgeschaltet, hat dieses Band eine Shelf-Kurve.

**LMF Gain**: Stellt ein, wie stark die tiefen/mittleren Frequenzen angehoben oder abgesenkt werden sollen.

**LMF Freq**: Stellt die Basisfrequenz ein, an der die tiefen/mittleren Frequenzen angehoben oder abgesenkt werden sollen.

**LMF Q**: Steuert die Qualität (Q) des tiefen/mittleren Frequenzbandes. Bei den meisten EQs bedeutet ein höherer Wert ein schmaleres Frequenzband. Bei diesem EQ ist die Steuerung umgekehrt, um der Hardware zu entsprechen, die er simuliert und wird dadurch zu einem Bandbreitenregler.

**HMF Gain**: Stellt ein, wie stark die hohen/mittleren Frequenzen angehoben oder abgesenkt werden sollen.

**HMF Freq**: Stellt die Basisfrequenz ein, an der die hohen/mittleren Frequenzen angehoben oder abgesenkt werden sollen.

**HMF Q**: Steuert die Qualität (Q) des hohen/mittleren Frequenzbandes. Bei den meisten EQs bedeutet ein höherer Wert ein schmaleres Frequenzband. Bei diesem EQ ist die Steuerung umgekehrt, um der Hardware zu entsprechen, die er simuliert und wird dadurch zu einem Bandbreitenregler.

**HF Gain**: Stellt ein, wie stark die hohen Frequenzen angehoben oder abgesenkt werden sollen.

**HF Freq**: Stellt die Basisfrequenz ein, an der die hohen Frequenzen angehoben oder abgesenkt werden sollen.

**HF Bell**: Schaltet die Glockenkurve für die hohen Frequenzen an/aus. Wenn ausgeschaltet, hat dieses Band eine Shelf-Kurve.

#### <span id="page-24-3"></span>**Filter**

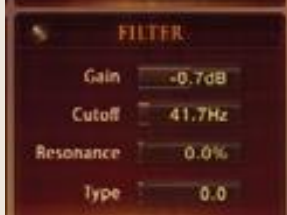

Ein hochklassiger Filter der dazu verwendet werden kann, den Frequenzumfang eines Klanges zu beschneiden.

Die folgenden Regler sind vorhanden: **Gain**: Stellt die Lautstärke des Filtereffektes ein Cutoff: Stellt die Frequenz ein **Resonance**: Stellt die Bandbreite des Filtereffektes ein **Type**: Wählen Sie aus verschiedenen Filterfarben.

## **MIDI-CC**

# **Liste der vorprogrammierten Midi-Kontroller**

<span id="page-25-1"></span><span id="page-25-0"></span>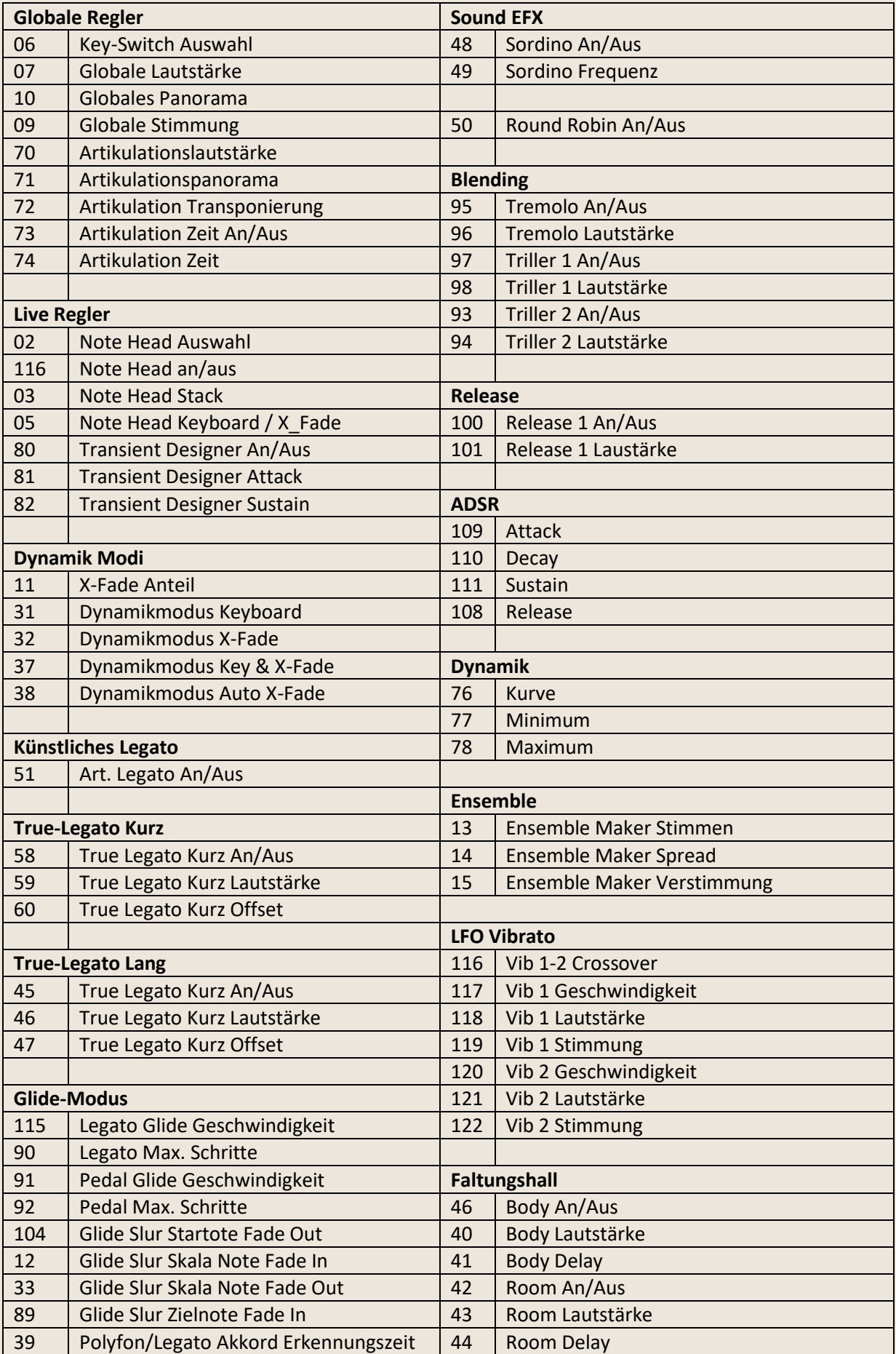

**Die folgenden Kontroller werde intern von dem Skript verwendet und können NICHT mit CH-Solo Strings verwendet werden: 16,17,18,19,20,21,22,24,25,26,27,30,34,35,36,112,113,114,117,118, 120,121,122,123,124,125,126,127.**

## **MIDI-CC**

## **Liste der vorprogrammierten Midi-Kontroller**

<span id="page-27-1"></span><span id="page-27-0"></span>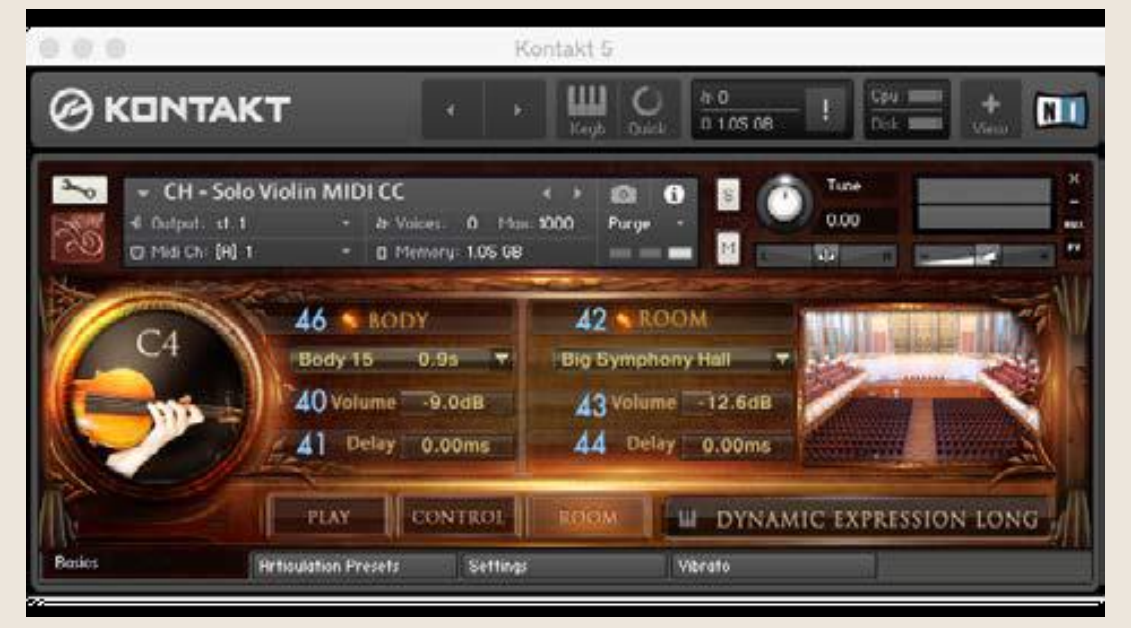

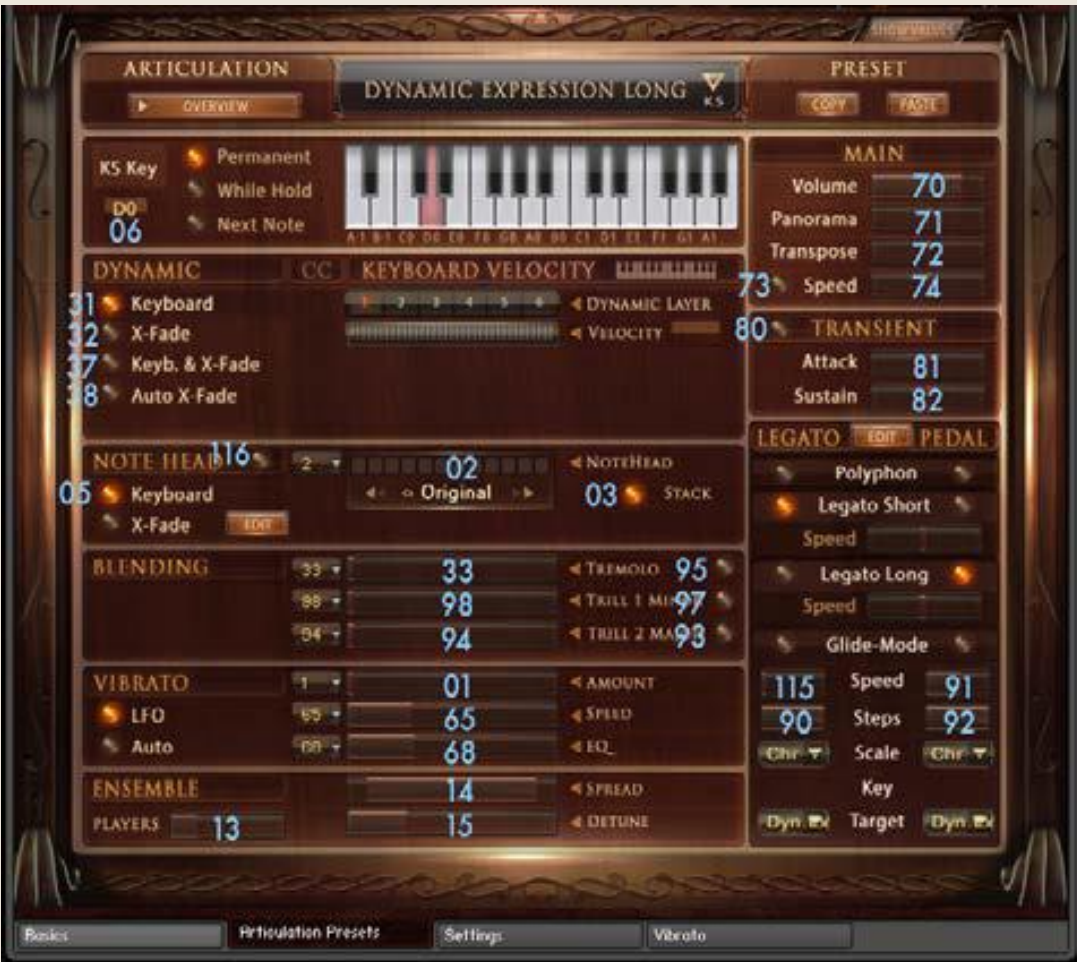

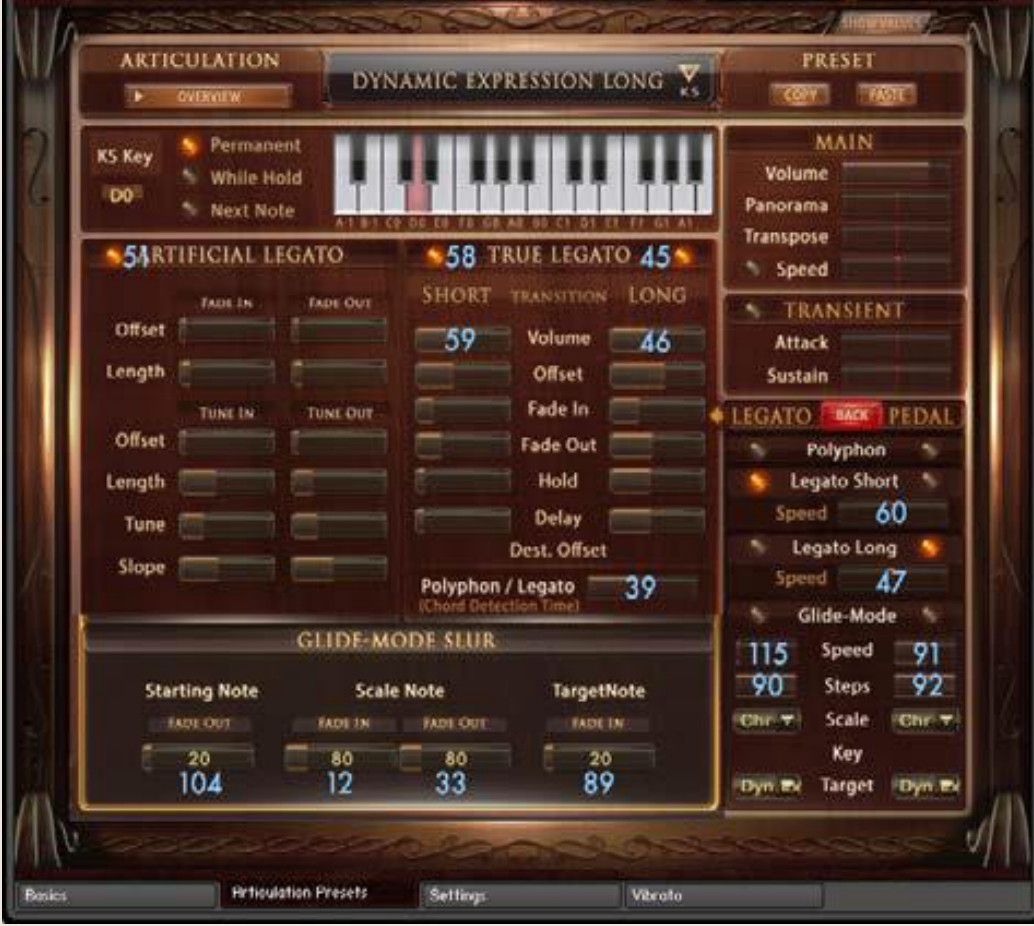

![](_page_28_Figure_1.jpeg)

![](_page_29_Figure_0.jpeg)

# **Chris Hein Aufnahme / Programmierung**

![](_page_30_Picture_1.jpeg)

Chris Hein verfügt über 30 Jahre Erfahrung mit Klang-Samples. Bis 1986 hatte er bereits die legendären "Studio-Sample"-Serie für Metra-Sound produziert. Im Jahre 1985 war er einer der ersten Computer-Pioniere, die den Commodore C64 für Computermusik verwendete. Seine Arbeit für Emagic (das C-Lab Programm) an der Frankfurter Musikmesse stellte die Weichen für seine erfolgreiche Arbeit als Sound-Arrangeur. Mit dem SX-64, der erst Laptop der Welt, reiste er zu verschiedenen Musikstudios in Europa.

Vom Atari bis zum Mac, er ließ sich schließlich nieder und gründete das "Hine-Studio" und entwickelte unzählige Klänge für CD-Produktionen, Film & TV Musik, Industrie-Shows und Musicals. Der Schwerpunkt seiner Arbeit ist seit jeher auf die Wiedergabe von realen Orchestern mit virtuellen Instrumenten fokussiert. Das Vertrags-Musical "Eine Welt für Deinhard" (1994) und die große Pferde-Musical-Produktion "Der Zauberwald" (1996), "Goa" (2000) und "Sudakan" (2010) bestehen ausschließlich aus Sample-Klängen. Heute hat er in seinem Studio die beeindruckende Sammlung von 22 verschiedenen Samplern.

1997 gründete Chris Hein die Film & Media Produktionsfirma: "Wizard Media GmbH".

#### Lizenzbestimmungen

Die Klänge und Samples von Chris Hein Libraries sind lizensiert und nicht verkauft worden und dürfen nur in Ihren Musik- und Medien-Produktionen verwendet werden. Jegliches Kopieren, Verleihen, Duplizieren sowie illegaler Handel dieser Produkte oder seiner Inhalte in jeglicher sind Form streng verboten. Bitte respektieren Sie diese Vereinbarung und kopieren Sie sie nicht. Lizenzbestimmungen: www.bestservice.de/lizenzbestimmungen.html Weiterverkauf: www.bestservice.de/weiterverkauf\_unserer\_produkte.html

© 2016 Wizard Media GmbH / Best Service GmbH Alle Rechte vorbehalten.